# **NOC**

## Panduan Pengguna Monitor LCD

**AG251FZ** Lampu latar LED

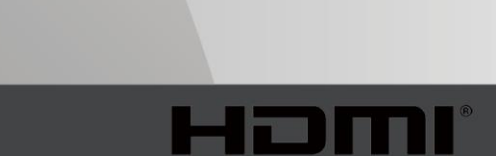

www.aoc.com **©**2019 AOC. Semua Hak Dilindungi Undang-Undang.

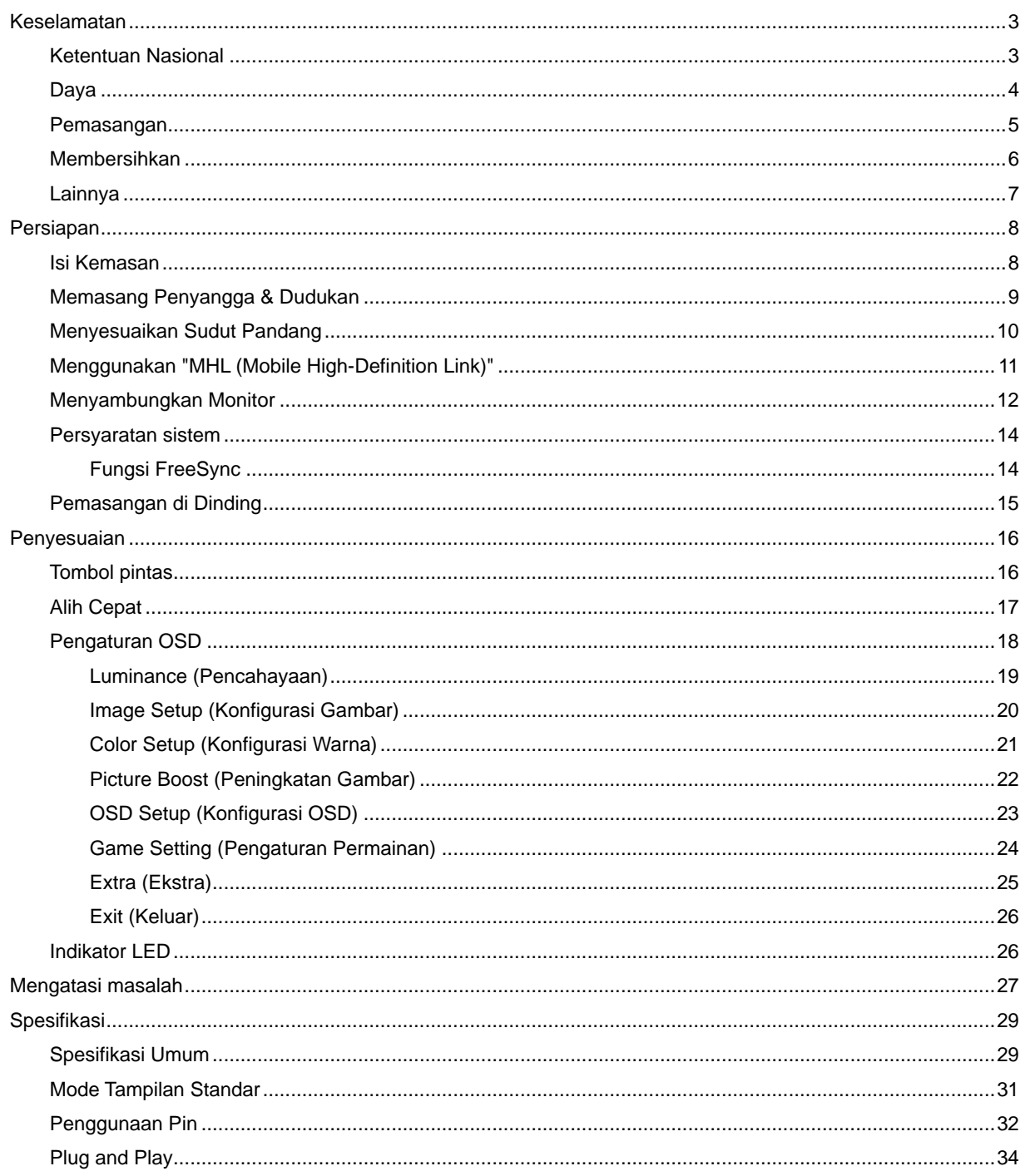

## <span id="page-2-0"></span>**Keselamatan**

## <span id="page-2-1"></span>**Ketentuan Nasional**

Subbagian berikut menjelaskan ketentuan notasi yang digunakan dalam dokumen ini.

#### **Catatan, Perhatian, dan Peringatan**

Dalam panduan ini, teks dalam huruf balok mungkin akan disertai ikon dan dicetak tebal atau miring. Teks dalam huruf balok tersebut adalah catatan, perhatian, dan peringatan, serta digunakan sebagai berikut:

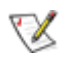

**CATATAN:** CATATAN menunjukkan informasi penting yang akan membantu Anda menggunakan sistem komputer secara lebih baik**.**

## ⚠

**PERHATIAN:** PERHATIAN menunjukkan kemungkinan kerusakan pada perangkat keras atau hilangnya data dan menginformasikan cara menghindari masalah tersebut.

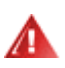

**PERINGATAN:** PERINGATAN menunjukkan potensi bahaya fisik dan memberi tahu Anda agar menghindari masalah tersebut. Peringatan tertentu dapat muncul dalam format berbeda dan mungkin tidak dilengkapi ikon. Pada kondisi ini, tampilan khusus peringatan diwajibkan oleh otoritas hukum.

### <span id="page-3-0"></span>**Daya**

Monitor harus dioperasikan hanya dari jenis catu daya yang tertera pada label. Jika Anda tidak yakin tentang jenis daya yang tersedia di rumah, hubungi dealer atau kantor perusahaan listrik negara setempat.

Monitor ini dilengkapi konektor arde tiga kaki, konektor dengan pin ketiga (pengardean). Konektor ini hanya cocok untuk stopkontak yang telah diarde karena merupakan kelengkapan keamanan. Jika stopkontak Anda tidak mendukung konektor tiga kaki, minta teknisi listrik memasang stopkontak yang sesuai atau gunakan adaptor untuk mengarde peralatan dengan aman. Jangan coba menggunakan konektor arde ini selain untuk kegunaannya.

Lepas sambungan unit saat terjadi badai petir atau bila tidak akan digunakan dalam waktu lama. Tindakan ini akan melindungi monitor dari kerusakan akibat kejutan listrik.

Jangan bebani stopkontak dengan terlalu banyak konektor dan kabel ekstensi. Kondisi tersebut dapat mengakibatkan kebakaran atau sengatan listrik.

**//\**Untuk memastikan pengoperasian yang memuaskan, gunakan monitor hanya dengan komputer yang memenuhi standar UL dan memiliki konfigurasi stopkontak yang sesuai antara 100 - 240V ~, Min. 5A.

**All** Stopkontak harus dipasang di dekat peralatan dan harus mudah diakses.

Hanya untuk digunakan dengan adaptor daya terpasang (input: 100-240V~, 50-60Hz, 1,3A Output 20Vdc,4,5A)

Produsen: TPV ELECTRONICS (FUJIAN) CO.,LTD. Model: ADPC2090

### <span id="page-4-0"></span>**Pemasangan**

Jangan letakkan monitor ini di atas kereta dorong, penyangga, tripod, braket, atau meja yang tidak stabil. Jika monitor terjatuh, dapat mencederai orang dan mengakibatkan kerusakan parah pada produk ini. Gunakan hanya kereta dorong, penyangga, tripod, braket, atau meja yang disarankan produsen atau yang dijual bersama produk ini. Ikuti petunjuk dari produsen bila memasang produk dan menggunakan aksesori pemasangan yang disarankan oleh produsen. Produk dan alat pembawanya harus dipindahkan secara hati-hati.

Jangan masukkan benda apapun ke dalam slot pada kabinet monitor. Tindakan tersebut dapat merusak komponen sirkuit yang mengakibatkan kebakaran atau kejutan listrik. Jangan tumpahkan cairan ke monitor.

Jangan letakkan bagian depan produk ini di atas lantai.

Jika Anda memasang monitor di dinding atau lemari, gunakan peralatan pemasangan yang disetujui produsen, lalu ikuti petunjuk peralatan tersebut.

**AB**erikan sedikit ruang di sekitar monitor seperti ditunjukkan di bawah ini. Jika tidak, sirkulasi udara mungkin tidak cukup sehingga produk terlalu panas dan mengakibatkan kebakaran atau kerusakan pada monitor.

Æ Untuk menghindari kemungkinan kerusakan, seperti panel yang terlepas dari bezel, pastikan monitor tidak miring ke bawah lebih dari -5 derajat. Jika sudut kemiringan ke bawah maksimum -5 derajat terlampaui, kerusakan monitor tidak akan dilindungi oleh garansi.

Lihat bidang ventilasi di sekitar monitor yang direkomendasikan berikut ketika monitor dipasang pada dudukan:

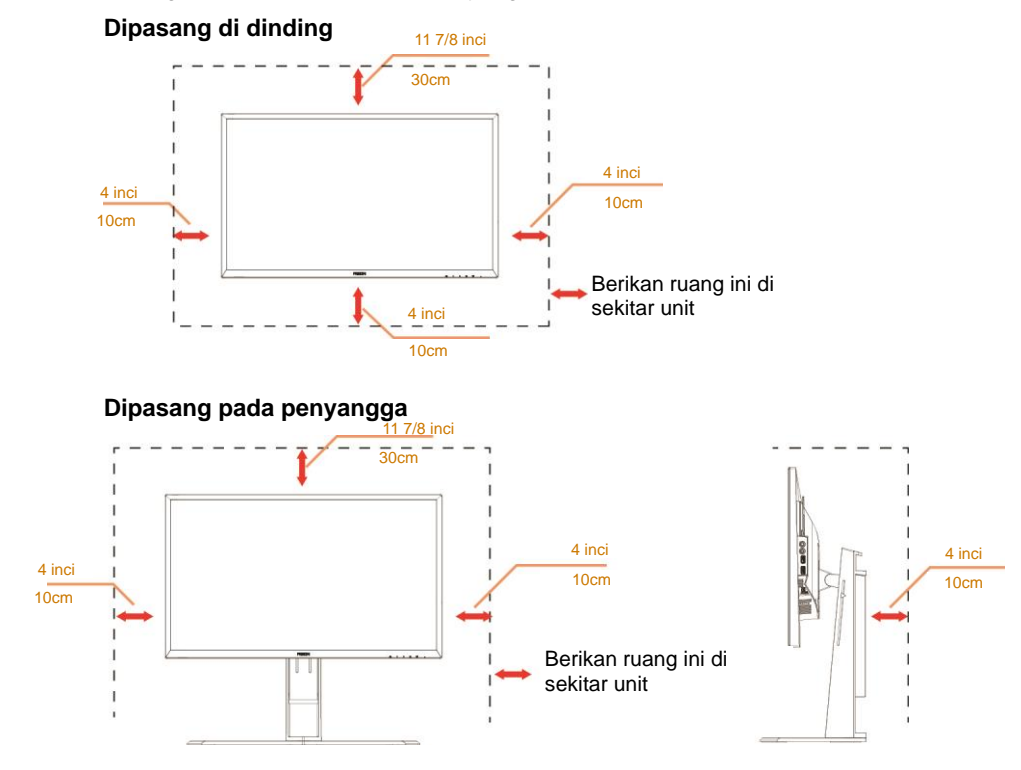

## <span id="page-5-0"></span>**Membersihkan**

**AB**ersihkan kabinet secara berkala menggunakan kain. Anda dapat menggunakan deterjen lembut untuk menyeka noda, namun jangan gunakan deterjen keras karena dapat mengikis lapisan kabinet produk.

Saat membersihkan, pastikan deterjen tidak menetes ke bagian dalam produk. Kain pembersih tidak boleh terlalu kasar karena akan menggores permukaan layar.

**AL**Lepas kabel daya sebelum membersihkan produk.

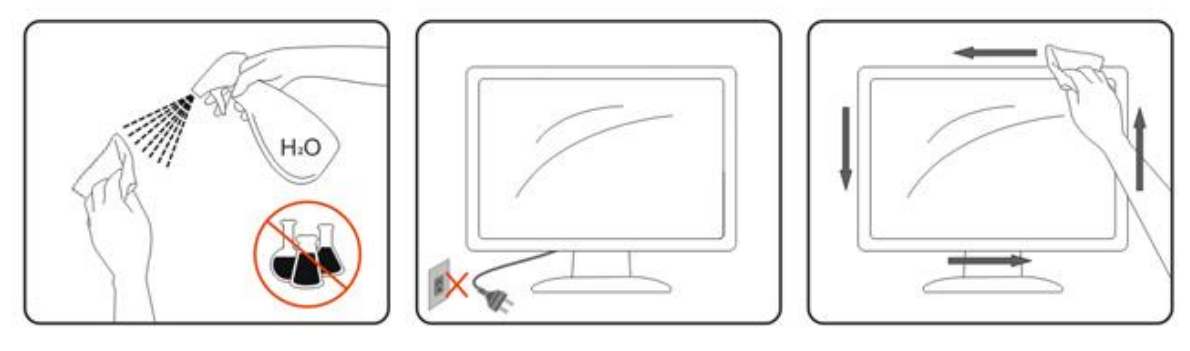

## <span id="page-6-0"></span>**Lainnya**

Jika produk ini mengeluarkan bau yang tidak biasa, suara atau asap, SEGERA lepas konektor daya, lalu hubungi Pusat Layanan.

**Pastikan celah ventilasi tidak terhalang oleh meja atau tirai.** 

Hindari monitor LCD dari guncangan atau benturan hebat selama pengoperasian berlangsung.

**1** Jangan benturkan atau jatuhkan monitor selama pengoperasian atau di perjalanan.

## <span id="page-7-0"></span>**Persiapan**

## <span id="page-7-1"></span>**Isi Kemasan**

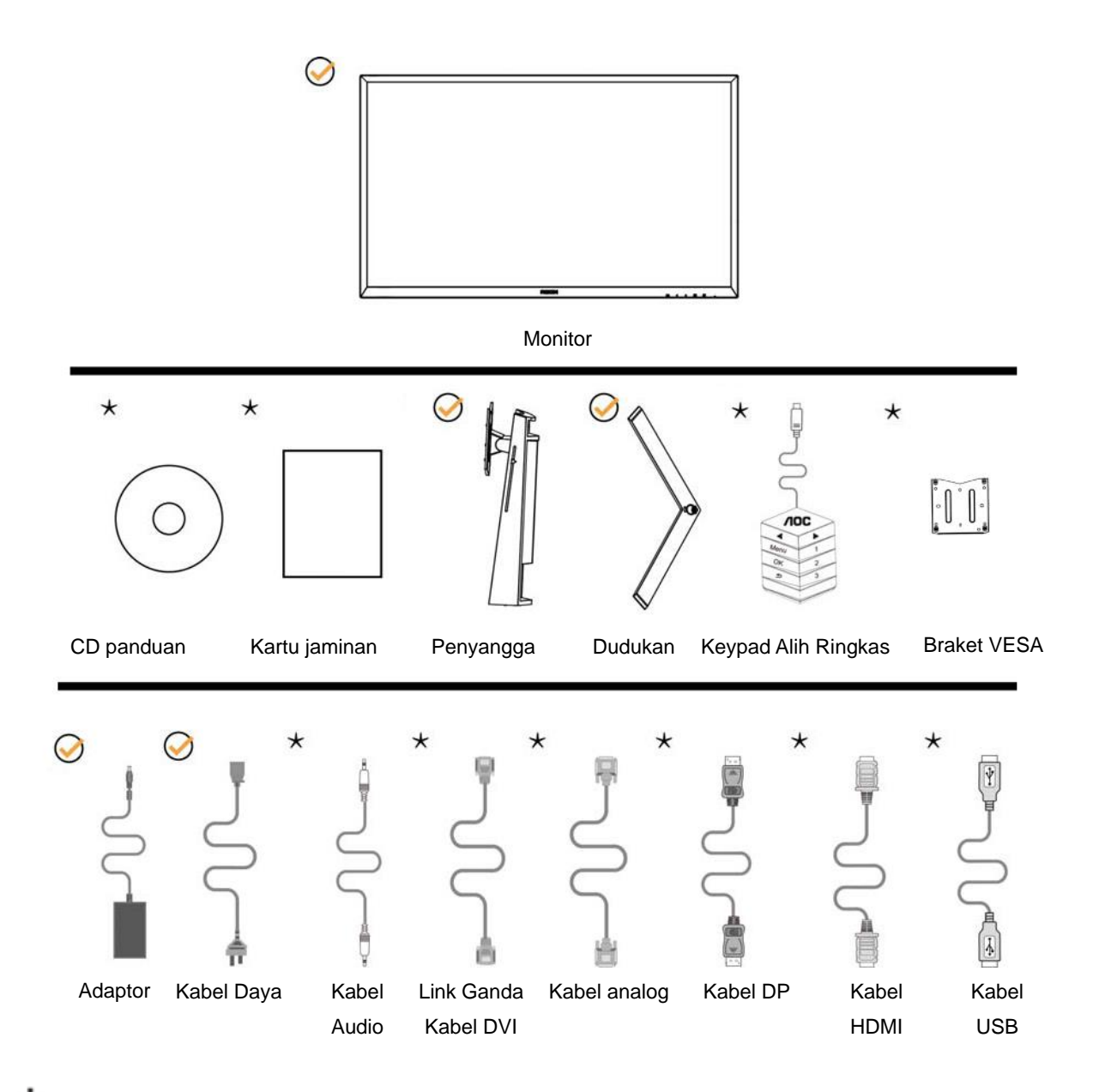

Tidak semua kabel sinyal (kabel Analog, DVI, USB, dan HDMI) disediakan untuk semua negara dan wilayah. Untuk mengkonfirmasikannya, hubungi dealer setempat atau kantor cabang AOC.

## <span id="page-8-0"></span>**Memasang Penyangga & Dudukan**

Pasang atau lepas dudukan dengan mengikuti langkah-langkah di bawah ini.

Memasang:

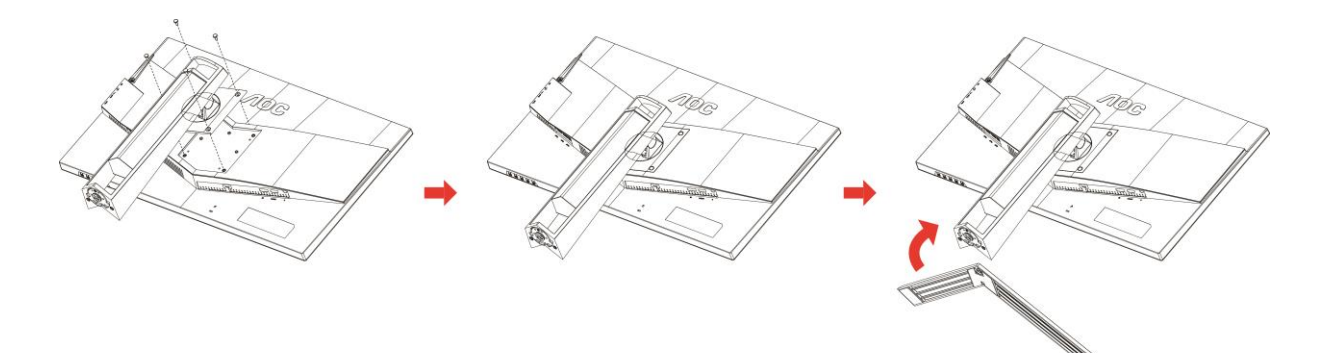

Melepaskan:

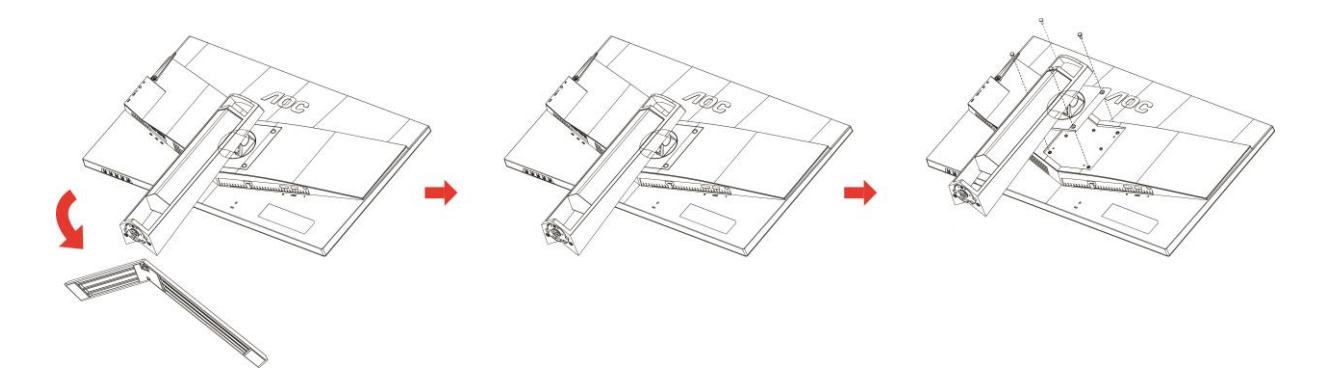

## <span id="page-9-0"></span>**Menyesuaikan Sudut Pandang**

Untuk tampilan yang optimal, sebaiknya lihat monitor pada tampilan penuh, lalu atur sudut monitor sesuai preferensi Anda.

Pegang penyangga agar monitor tidak terjatuh saat Anda mengubah sudut monitor. Anda dapat menyesuaikan monitor seperti di bawah ini:

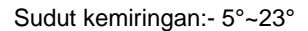

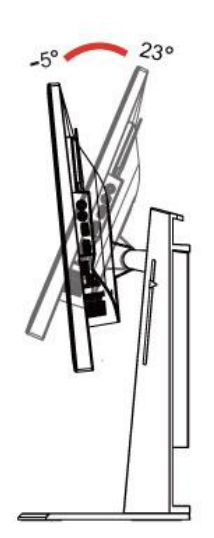

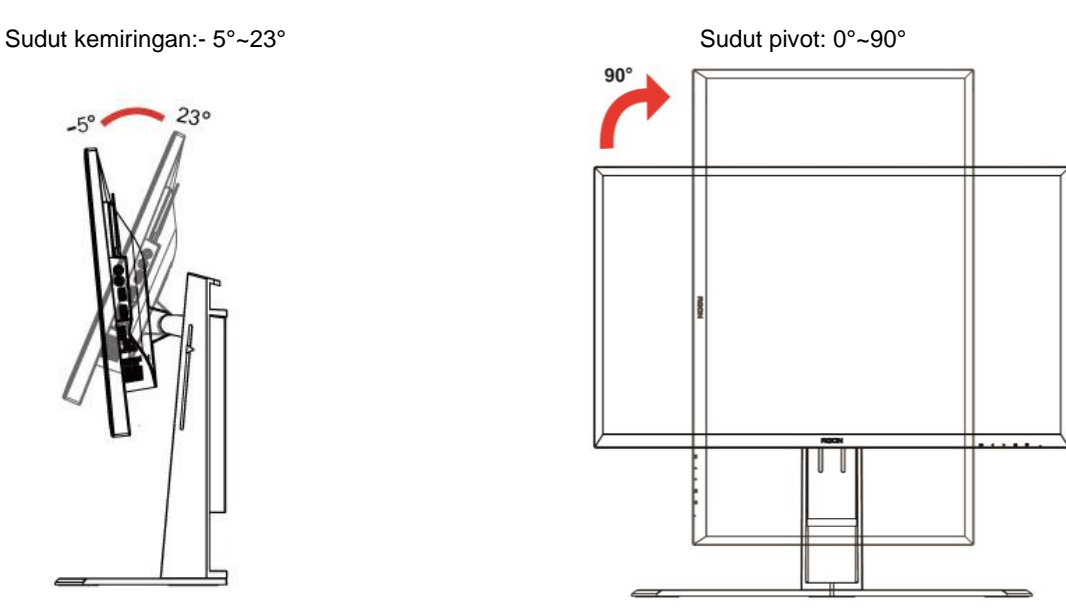

Sudut putar: -20°~20° Penyesuaian tinggi: 130mm

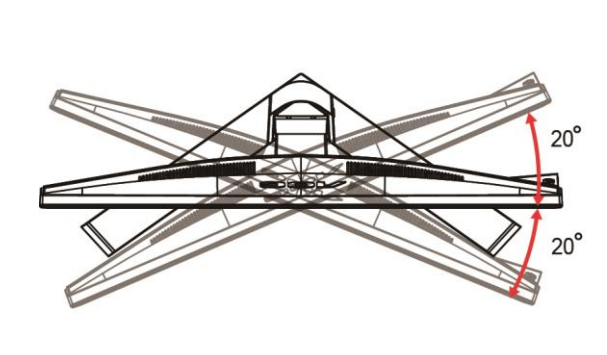

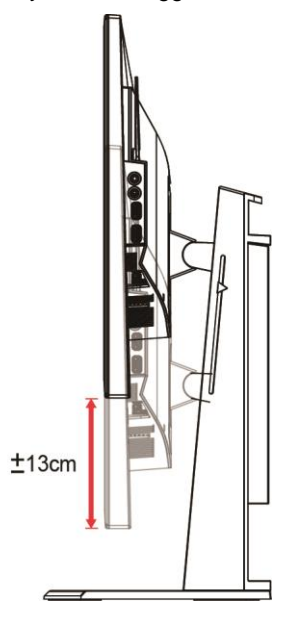

## CATATAN:

- 1. Jangan sentuh layar LCD saat Anda mengubah sudut layar. karena dapat merusak atau memecahkan layar LCD.
- 2. Skala dudukan dapat mengingat lokasi favorit Anda.

#### **Peringatan**

- 1. Untuk menghindari kemungkinan kerusakan layar, seperti panel yang terlepas, pastikan monitor tidak miring ke bawah lebih dari -5 derajat.
- 2. Jangan tekan layar saat menyesuaikan sudut monitor. Pastikan Anda hanya memegang bezelnya.

## <span id="page-10-0"></span>**Menggunakan "MHL (Mobile High-Definition Link)"**

#### **1. "MHL" (Mobile High-Definition Link)**

Fitur ini memungkinkan Anda menikmati video dan foto (yang diimpor dari perangkat bergerak tersambung yang mendukung MHL) pada layar produk.

- Untuk menggunakan fungsi MHL, Anda memerlukan perangkat bergerak bersertifikat MHL. Untuk mengetahui apakah perangkat seluler bersertifikat MHL, Anda dapat mengunjungi situs web produsen perangkat tersebut. Untuk mencari daftar perangkat bersertifikat MHL, kunjungi situs web resmi MHL (http://www.mhlconsortium.org).
- Untuk menggunakan fungsi MHL, versi perangkat lunak terkini harus diinstal pada perangkat bergerak.
- Pada perangkat bergerak tertentu, fungsi MHL mungkin tidak tersedia, tergantung pada performa atau fungsionalitas perangkat tersebut.
- Karena ukuran layar produk ini mungkin lebih besar dibandingkan ukuran layar perangkat bergerak tersebut, kualitas gambarnya mungkin berkurang.
- Produk ini bersertifikat resmi MHL. Jika Anda menemui masalah saat menggunakan fungsi MHL, hubungi produsen perangkat bergerak.
- Kualitas gambar mungkin menurun saat konten (yang diimpor dari perangkat bergerak) dengan Resolusi rendah diputar di produk ini.

#### **Menggunakan "MHL"**

1. Sambungkan port micro USB pada perangkat bergerak ke port [HDMI / MHL] pada produk menggunakan kabel MHL.

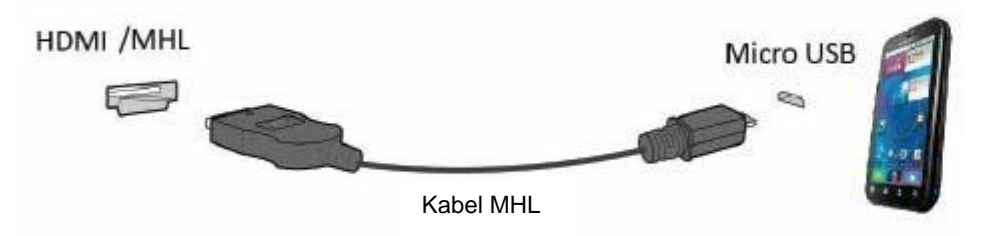

- Saat kabel MHL digunakan, [HDMI / MHL] merupakan satu-satunya port pada monitor ini yang mendukung fungsi MHL.
- Perangkat bergerak harus dibeli secara terpisah.
- 2. Sambungkan kabel daya AC ke produk dan stopkontak.
- 3. Tekan tombol sumber , lalu alihkan ke HDMI/MHL untuk mengaktifkan mode MHL.
- 4. Setelah sekitar 3 detik, layar MHL akan ditampilkan jika mode MHL aktif.

Keterangan: Waktu yang ditunjukkan "3 detik kemudian" mungkin bervariasi tergantung pada perangkat bergerak.

#### **Bila perangkat seluler tidak tersambung atau tidak mendukung MHL**

• Jika mode MHL tidak diaktifkan meskipun perangkat bergerak mendukung MHL, pastikan apakah port MHL perangkat bergerak adalah port standar MHL. Jika tidak, adapter yang mendukung MHL tambahan diperlukan.

### <span id="page-11-0"></span>**Menyambungkan Monitor**

Sambungan Kabel Terdapat di Bagian Belakang Monitor dan Komputer:

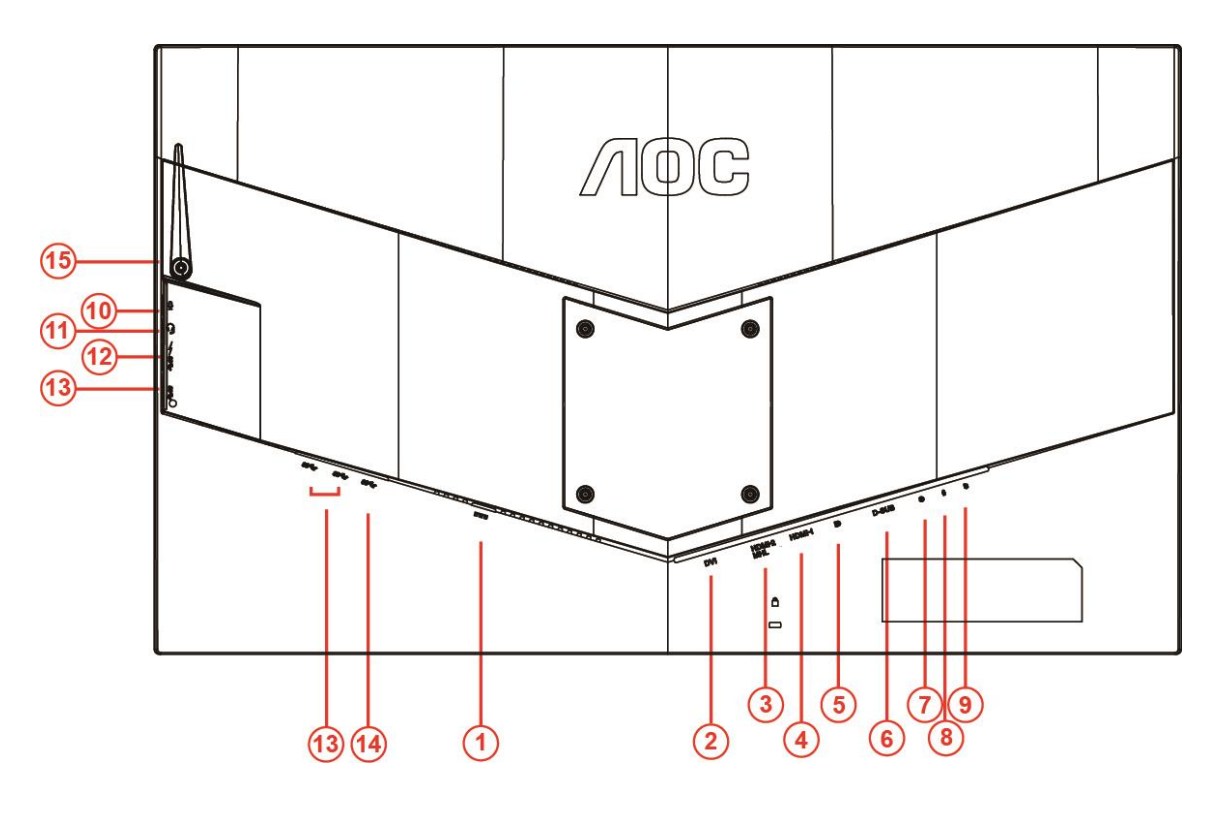

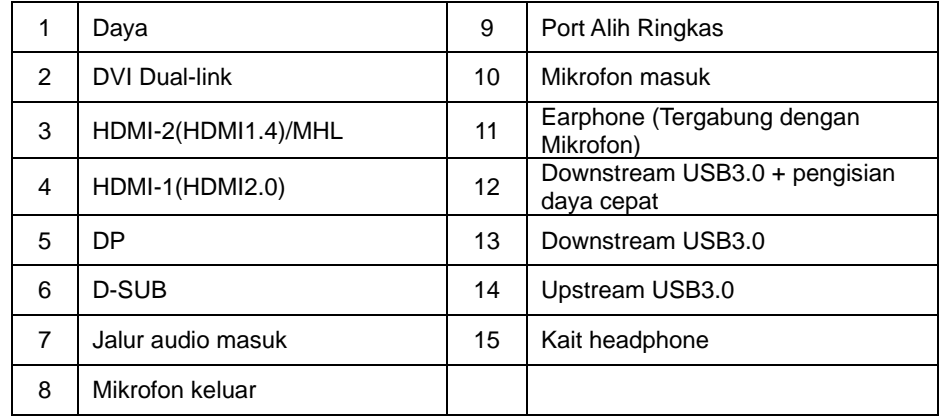

Untuk melindungi peralatan ini, selalu matikan PC dan monitor LCD sebelum menyambungkannya.

- 1 Sambungkan kabel daya ke port DC di bagian belakang monitor.
- 2 Sambungkan salah satu ujung kabel D-Sub 15-pin ke bagian belakang monitor, lalu sambungkan ujung lainnya ke port D-Sub di komputer.
- 3 (Opsional Memerlukan kartu video dengan port DVI) Sambungkan salah satu ujung kabel DVI ke bagian belakang monitor, lalu sambungkan ujung lainnya ke port DVI di komputer.
- 4 (Opsional Memerlukan kartu video dengan port HDMI) Sambungkan salah satu ujung kabel HDMI ke bagian belakang monitor, lalu sambungkan ujung lainnya ke port HDMI di komputer.
- 5 (Opsional Memerlukan kartu video dengan port Audio) Sambungkan salah satu ujung kabel Audio ke bagian belakang monitor, lalu sambungkan ujung lainnya ke port Audio di komputer.
- 6 (Opsional–Memerlukan kartu video dengan port DP) –Sambungkan salah satu ujung kabel DP ke bagian belakang monitor, lalu sambungkan ujung lainnya ke port DP di komputer.
- 7 Hidupkan monitor dan komputer.
- 8 Konten video mendukung resolusi: VGA/MHL:1920x1080@ 60Hz(Maximum) DVI Dual-Link/HDMI1.4: 1920x1080@144Hz(Maximum) HDMI2.0/DP:1920x1080@240Hz(Maximum)

Jika monitor menampilkan gambar, berarti proses pemasangan telah selesai. Jika gambar tidak ditampilkan, lihat Mengatasi Masalah.

## <span id="page-13-0"></span>**Persyaratan sistem**

#### <span id="page-13-1"></span>**Fungsi FreeSync**

- 1. Fungsi FreeSync berfungsi dengan DP/HDMI1/HDMI2
- DP : 48~240Hz
- HDMI1: 48~240Hz(HDMI2.0)
- $\bullet$  HDMI2: 48~120Hz(HDMI1.4)

2. Kartu Grafis yang Kompatibel: Daftar yang disarankan seperti berikut, juga dapat dilihat dengan mengunjungi [www.AMD.com](http://www.amd.com/)

- AMD Radeon R9 295X2
- AMD Radeon R9 290X
- AMD Radeon R9 290
- **AMD Radeon R9 285**
- AMD Radeon R7 260X
- **AMD Radeon R7 260**

## <span id="page-14-0"></span>**Pemasangan di Dinding**

Persiapan Memasang Lengan Pemasangan untuk di Dinding Opsional.

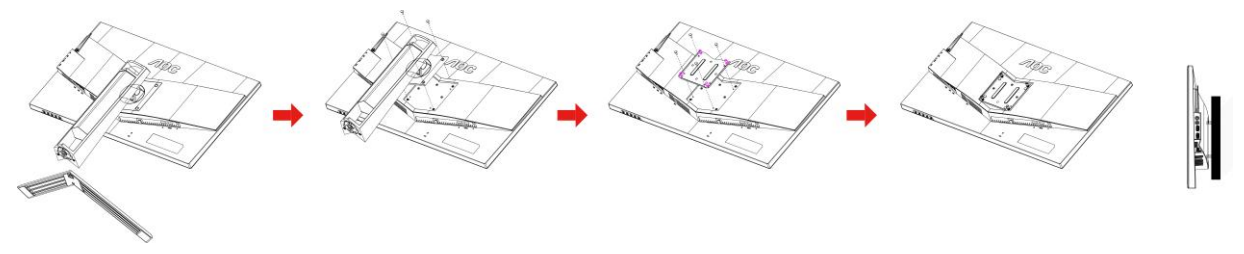

Monitor ini dapat dipasang ke lengan pemasangan untuk di dinding yang dapat dibeli terpisah. Lepas kabel daya sebelum melakukan prosedur ini. Ikuti langkah-langkah berikut:

- 1 Lepas dudukan.
- 2 Ikuti petunjuk dari produsen guna memasang lengan pemasangan untuk di dinding.
- 3 Letakkan lengan pemasangan dinding di bagian belakang monitor. Sejajarkan lubang pada lengan tersebut dengan lubang di bagian belakang monitor.
- 4 Masukkan 4 sekrup ke dalam lubang tersebut, lalu kencangkan.
- 5 Sambungkan kembali kabel. Baca panduan pengguna yang disertakan dengan lengan pemasangan dinding opsional untuk mendapatkan petunjuk tentang cara memasangnya ke dinding.

Catatan: Lubang sekrup pemasangan VESA tidak tersedia untuk semua model, hubungi dealer atau departemen resmi AOC.

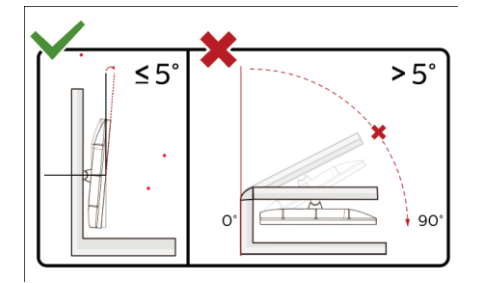

\*Desain tampilan dapat berbeda dari yang diilustrasikan.

#### **Peringatan**

- 1 Untuk menghindari kemungkinan kerusakan layar, seperti panel yang terlepas, pastikan monitor tidak miring ke bawah lebih dari -5 derajat.
- 2 Jangan tekan layar saat menyesuaikan sudut monitor. Pastikan Anda hanya memegang bezelnya.

## <span id="page-15-0"></span>**Penyesuaian**

## <span id="page-15-1"></span>**Tombol pintas**

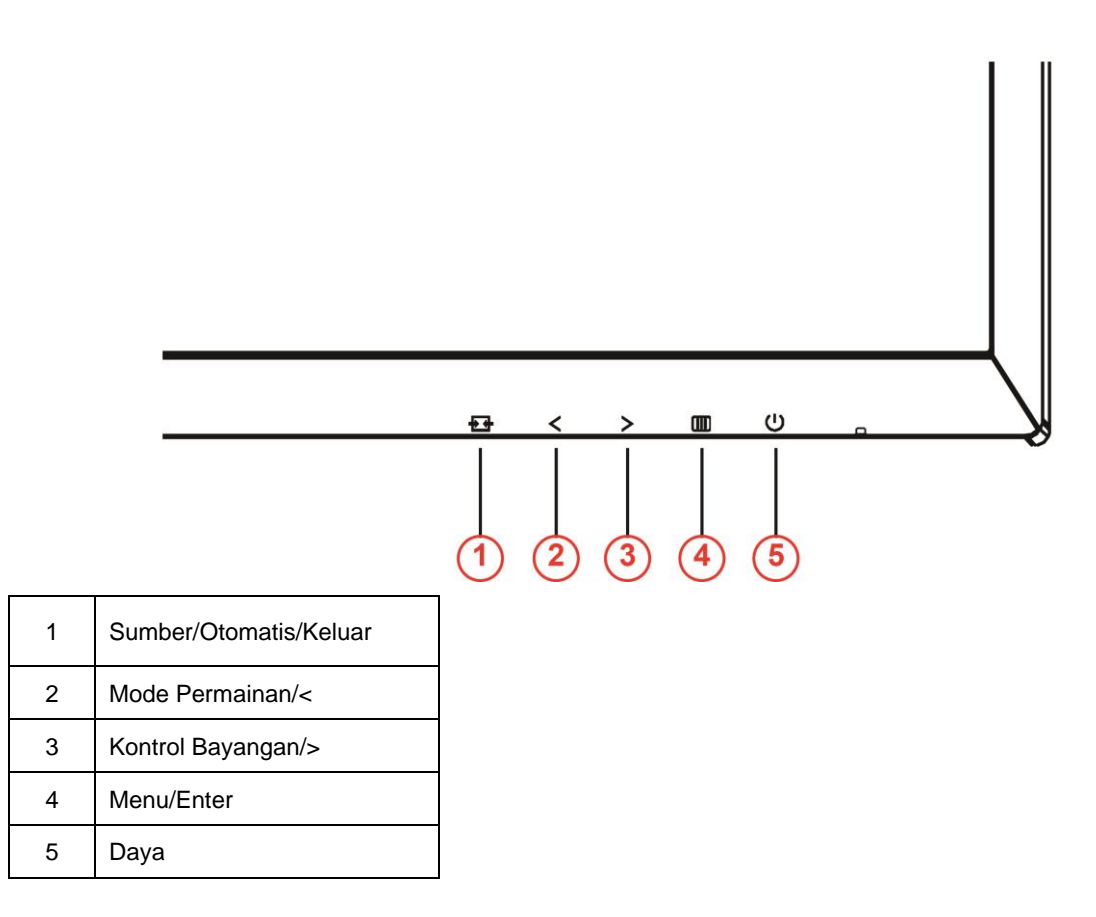

#### **Daya**

Tekan tombol daya untuk menghidupkan/mematikan monitor.

#### **Menu/Enter**

Tekan untuk menampilkan OSD atau mengkonfirmasi pilihan.

#### **Kontrol Bayangan/>**

Bila tidak ada OSD, tekan tombol Kontrol Bayangan untuk mengaktifkan panel penyesuaian Kontrol Bayangan, tekan <or > untuk menyesuaikan kontras untuk gambar jernih.

#### **Mode Permainan/<**

Bila tidak ada OSD, tekan tombol minus untuk membuka fungsi mode permainan, lalu tekan tombol < or > untuk memilih mode permainan (FPS, RTS, Balapan, Pemain 1, Pemain 2, atau Pemain 3) berdasarkan berbagai jenis permainan.

#### **E**<sup>+</sup> Sumber/Otomatis/Keluar

Bila tidak ada OSD, tekan tombol Otomatis/Sumber selama 2 detik untuk melakukan konfigurasi otomatis. Bila OSD tertutup, menekan tombol Sumber akan mengalihkannya ke fungsi tombol pintas Sumber. Tekan terus tombol Sumber untuk memilih sumber input yang ditampilkan pada panel pesan, tekan tombol Menu/Enter untuk beralih ke sumber yang dipilih.

### <span id="page-16-0"></span>**Alih Cepat**

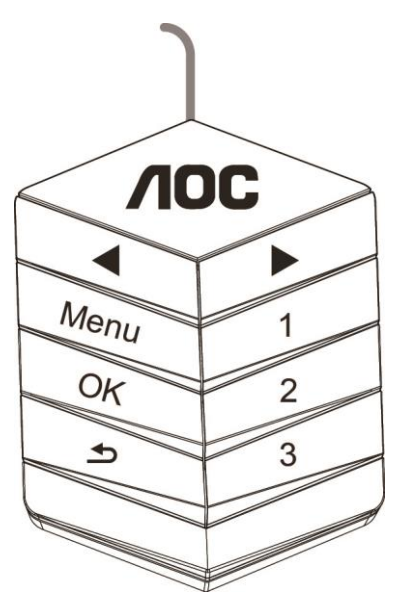

#### ◀:

Bila tidak ada OSD, tekan tombol ◀ untuk membuka fungsi mode game, lalu tekan tombol ◀ atau ▶ untuk memilih mode game (FPS, RTS, Balapan, Pemain 1, Pemain 2, atau Pemain 3) berdasarkan jenis game yang berbeda.

#### ▶:

Bila tidak ada OSD, tekan tombol ▶ untuk mengaktifkan panel penyesuaian Kontrol Bayangan, tekan ◀ atau ▶ untuk menyesuaikan kontras agar gambar lebih jernih.

#### **Menu:**

Tekan tombol Menu untuk menampilkan menu.

#### **OK:**

Tekan tombol OK untuk mengkonfirmasikan pilihan.

#### $\blacktriangleright$

Tekan tombol  $\blacktriangle$  untuk keluar.

Bila tidak ada OSD, tekan terus  $\blacktriangle$  selama 2 detik untuk melakukan konfigurasi otomatis. Bila OSD tertutup, menekan tombol  $\blacktriangle$  akan mengalihkannya ke fungsi tombol pintas Sumber. Tekan terus tombol  $\blacktriangle$  untuk memilih sumber input yang ditampilkan pada panel pesan, tekan tombol OK untuk mengubah sumber yang dipilih. **1:**

Tekan tombol 1 untuk memilih mode Pemain 1

**2:**

Tekan tombol 2 untuk memilih mode Pemain 2

**3:**

Tekan tombol 3 untuk memilih mode Pemain 3

## <span id="page-17-0"></span>**Pengaturan OSD**

GOR<sub>0</sub> E. ۳ O έ,  $\overline{\mathcal{L}}$  $\mathcal{L}_{\mathcal{O}}$ Game Setting Extra  $Exit$ Image Setup Color Setur Picture Boost  $OSD$ Gamma 1 Of Eco mod

**Petunjuk dasar dan mudah tentang tombol kontrol.**

- 1) Tekan **tombol** untuk mengaktifkan jendela OSD.
- 2) Tekan**< or >**untuk menavigasi berbagai fungsi. Setelah fungsi yang dikehendaki disorot, tekan tombol untuk mengaktifkannya. Tekan < or >untuk menavigasi ke berbagai fungsi submenu. Setelah fungsi yang dikehendaki disorot, tekan **tombol** untuk mengaktifkannya.
- 3) Tekan < or > untuk mengubah pengaturan fungsi yang dipilih. Tekan  $\overline{+ +}$ untuk keluar. Jika Anda ingin menyesuaikan fungsi lain, ulangi langkah 2-3.
- 4) Fungsi Penguncian OSD: Untuk mengunci OSD, tekan terus **tombol <b>III** sewaktu monitor mati, lalu tekan tombol  $\bigcup$  untuk menghidupkan monitor. Untuk membuka penguncian OSD, tekan terus tombol **III** sewaktu monitor mati, lalu tekan **tombol**  $\cup$  untuk menghidupkan monitor.

#### **Catatan:**

- 1) Jika produk hanya memiliki satu input sinyal, maka item "Pilihan Input" dinonaktifkan untuk penyesuaian.
- 2) Mode ECO (kecuali mode Standar), mode DCR, DCB, dan Peningkatan Gambar, untuk keempat status ini hanya satu yang dapat aktif.

### <span id="page-18-0"></span>**Luminance (Pencahayaan)**

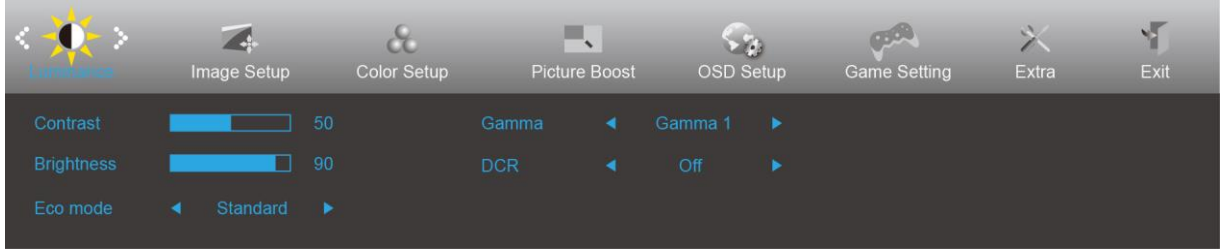

- 1. Tekan  $\mathbf{III}$ (Menu) untuk menampilkan menu.
- 2. Tekan< or >untuk memilih (Luminance (Pencahayaan)), lalu tekan **und** untuk membuka.
- 3. Tekan< or >untuk memilih submenu, lalu tekan **undu** untuk membuka.
- 4. Tekan< or >untuk melakukan penyesuaian.
- 5. Tekan  $\overline{E+1}$  untuk keluar.

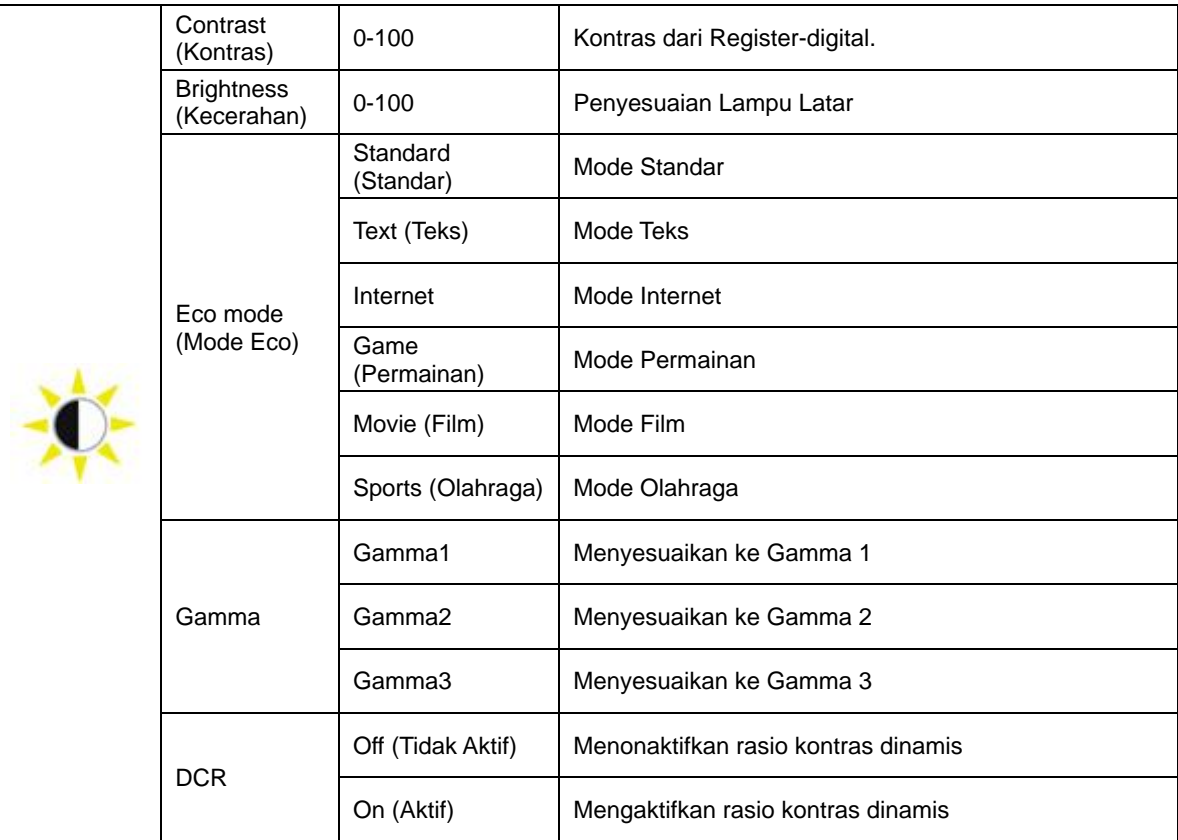

### <span id="page-19-0"></span>**Image Setup (Konfigurasi Gambar)**

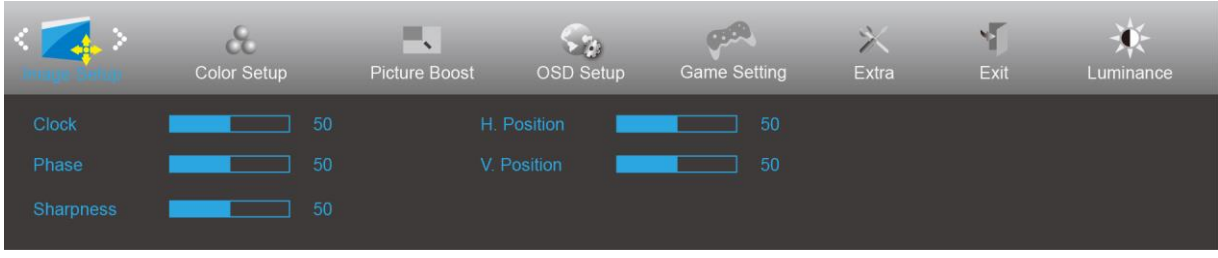

- 1. Tekan  $\mathbf{III}$ (Menu) untuk menampilkan menu.
- 2. Tekan< or >untuk memilih (Image Setup (Konfigurasi Gambar)), lalu tekan **und**untuk membuka.
- 3. Tekan< or >untuk memilih submenu, lalu tekan **undu** untuk membuka.
- 4. Tekan< or >untuk melakukan penyesuaian.
- 5. Tekan  $\overline{+1}$  untuk keluar.

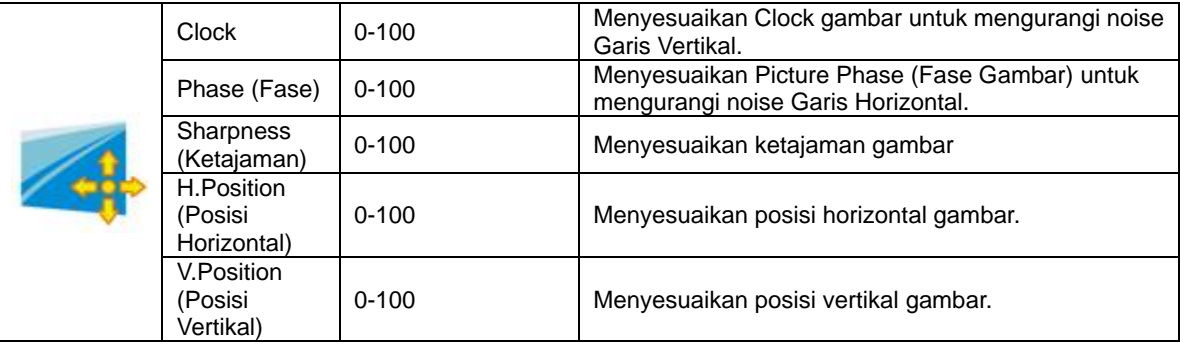

### <span id="page-20-0"></span>**Color Setup (Konfigurasi Warna)**

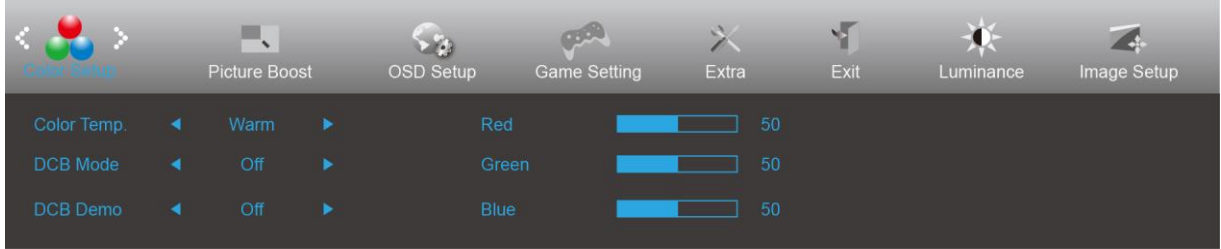

- 1. Tekan  $\mathbf{III}$ (Menu) untuk menampilkan menu.
- 2. Tekan< or >untuk memilih (Color Setup (Konfigurasi Warna)), lalu tekan **und** untuk membuka.
- 3. Tekan< or >untuk memilih submenu, lalu tekan  $\Box\Box$  untuk membuka.
- 4. Tekan< or >untuk melakukan penyesuaian.
- 5. Tekan  $\overline{t+1}$  untuk keluar.

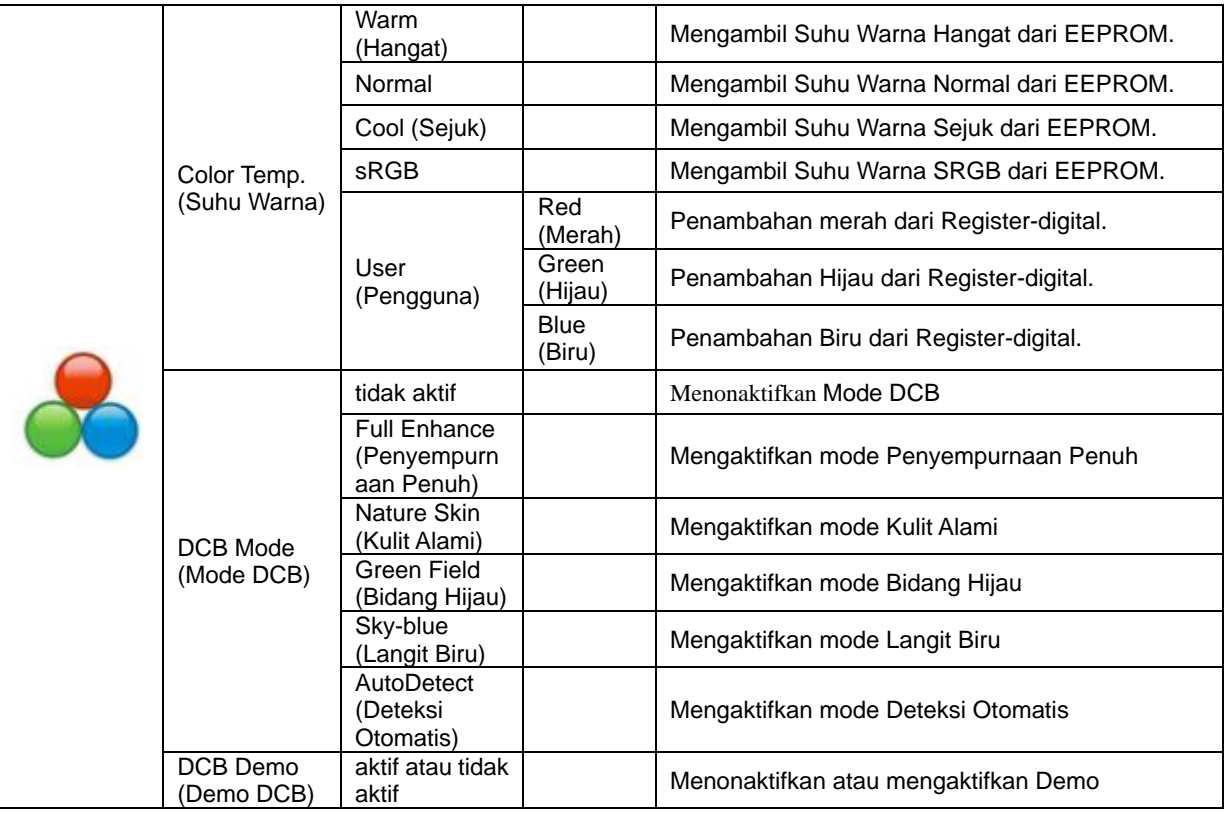

#### <span id="page-21-0"></span>**Picture Boost (Peningkatan Gambar)**

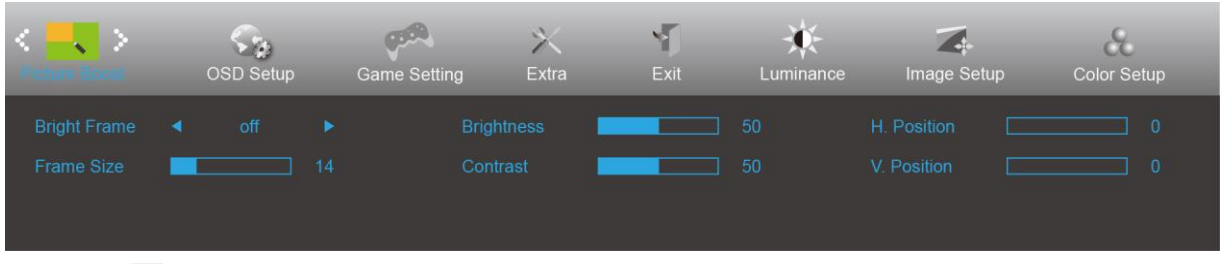

- 1. Tekan  $\Box$ (Menu) untuk menampilkan menu.
- 2. Tekan< or >untuk memilih (Picture Boost (Peningkatan Gambar)), lalu tekan **und** untuk membuka.
- 3. Tekan< or >untuk memilih submenu, lalu tekan **undu** untuk membuka.
- 4. Tekan< or >untuk melakukan penyesuaian.
- 5. Tekan  $\overline{E+}\overline{E}$  untuk keluar.

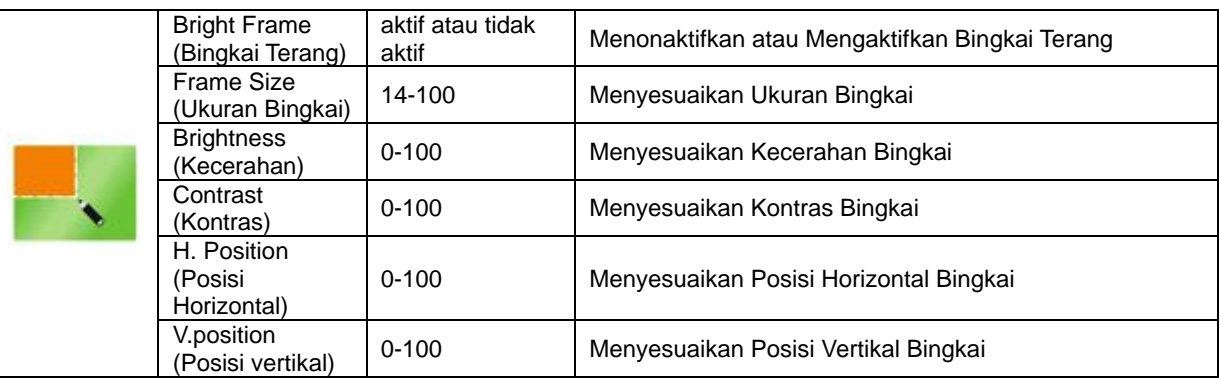

#### **Catatan:**

Menyesuaikan kecerahan, kontras, dan posisi Bright Frame (Bingkai Terang) untuk pengalaman tampilan yang lebih baik.

### <span id="page-22-0"></span>**OSD Setup (Konfigurasi OSD)**

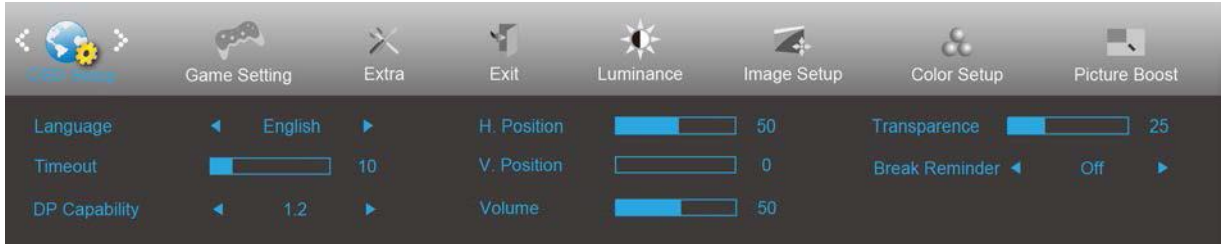

- 1. Tekan  $\mathbf{I} \mathbf{I}$ (Menu) untuk menampilkan menu.
- 2. Tekan< or >untuk memilih (OSD Setup (Konfigurasi OSD)), lalu tekan **und** untuk membuka.
- 3. Tekan< or >untuk memilih submenu, lalu tekan **undu** untuk membuka.
- 4. Tekan< or >untuk melakukan penyesuaian.
- 5. Tekan  $\overline{+1}$  untuk keluar.

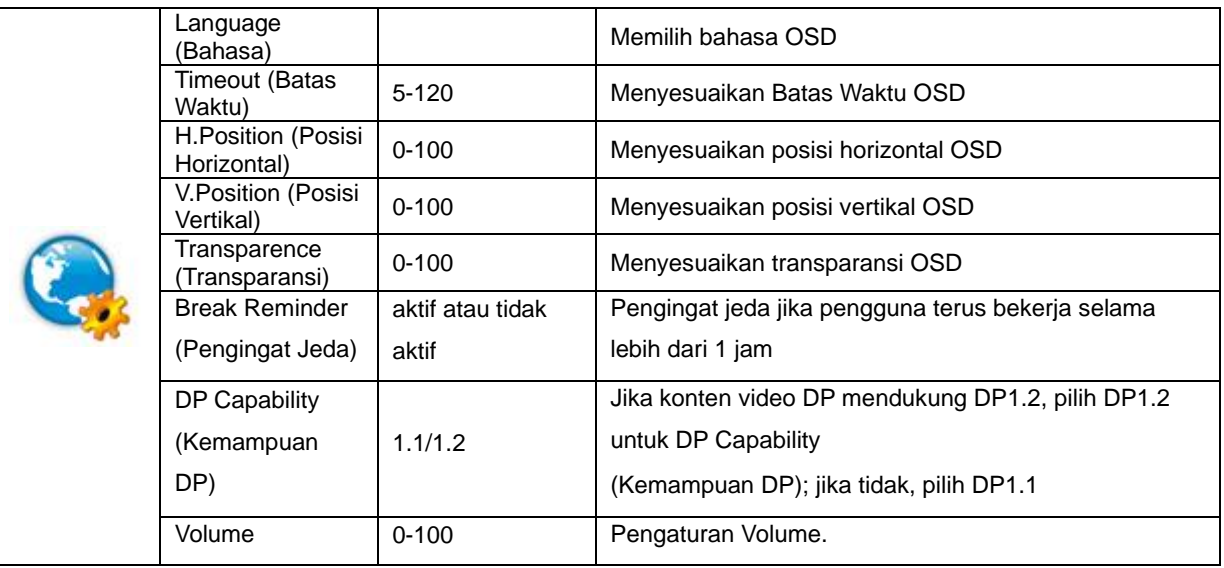

### <span id="page-23-0"></span>**Game Setting (Pengaturan Permainan)**

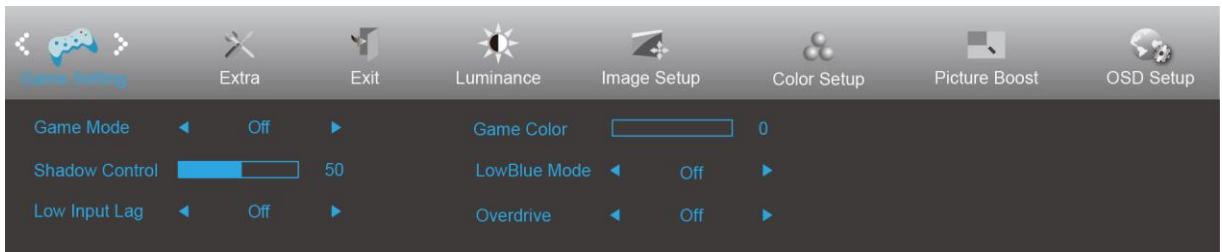

- 1. Tekan  $\text{III}$ (Menu) untuk menampilkan menu.
- 2. Tekan< or >untuk memilih (Game Setting (Pengaturan Permainan)), lalu tekan **untuk membuka.**
- 3. Tekan< or >untuk memilih submenu, lalu tekan **IIII** untuk membuka.
- 4. Tekan< or >untuk melakukan penyesuaian.
- 5. Tekan  $\overline{+ +}$  untuk keluar.

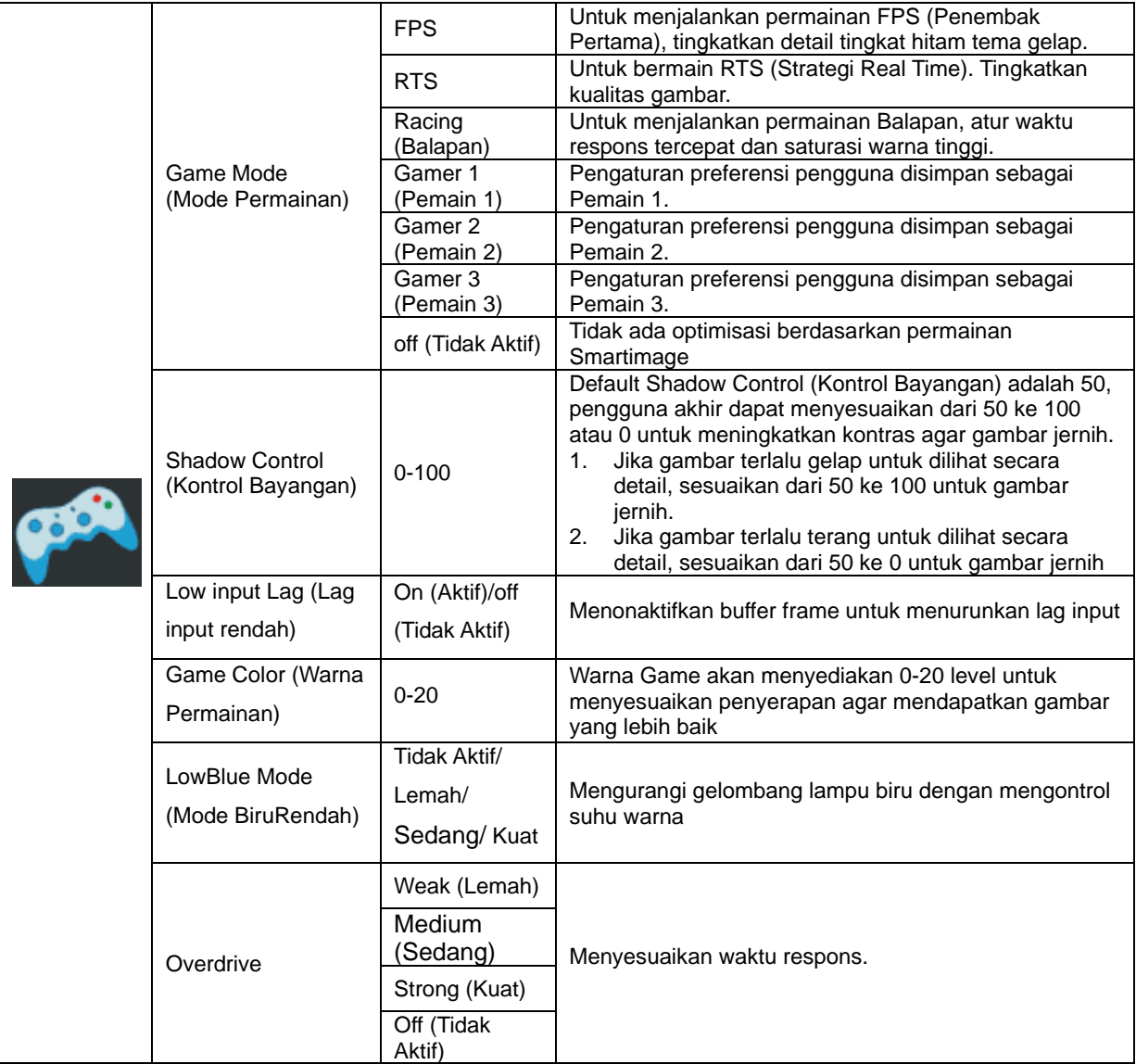

#### <span id="page-24-0"></span>**Extra (Ekstra)**

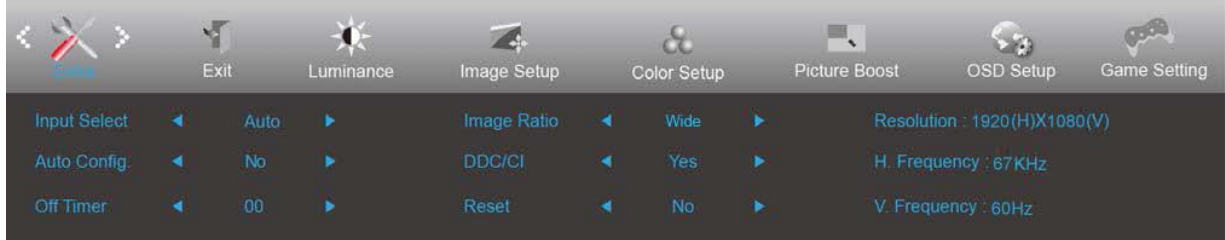

- 1. Tekan **III** (Menu) untuk menampilkan menu.
- 2. Tekan< or >untuk memilih (Extra (Ekstra)), lalu tekan **und** untuk membuka.
- 3. Tekan< or >untuk memilih submenu, lalu tekan **undu** untuk membuka.
- 4. Tekan< or >untuk melakukan penyesuaian.
- 5. Tekan  $\overline{++}$  untuk keluar.

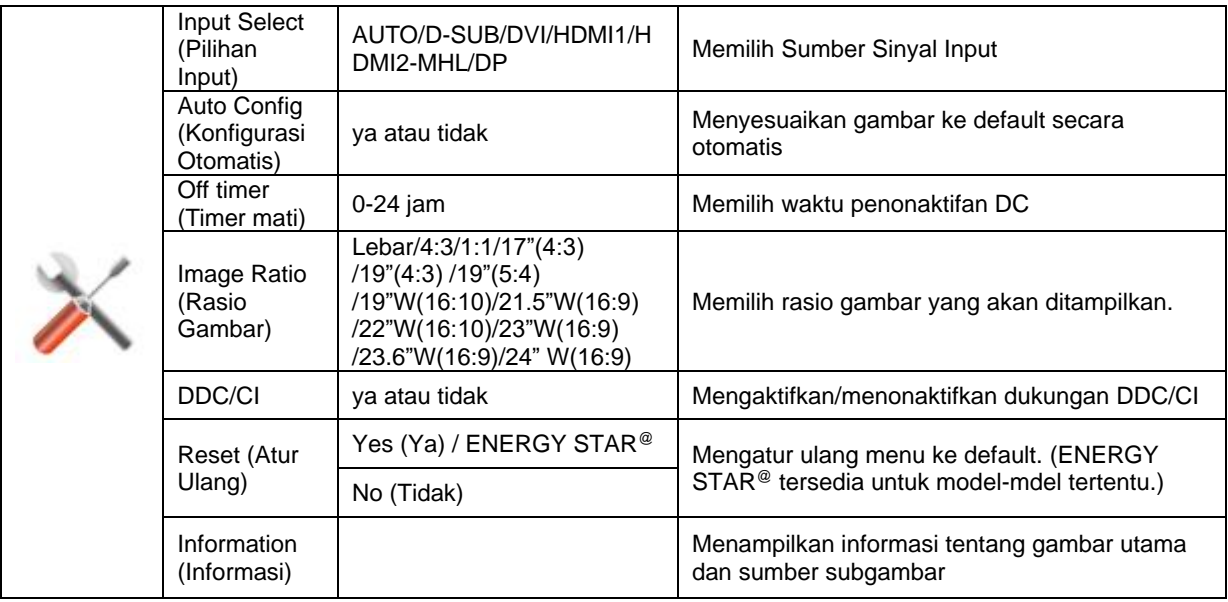

### <span id="page-25-0"></span>**Exit (Keluar)**

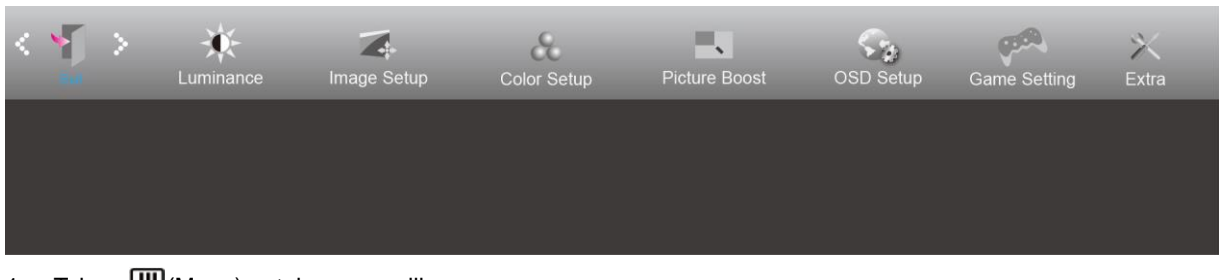

- 1. Tekan  $III$ (Menu) untuk menampilkan menu.
- 2. Tekan< or >untuk memilih (Exit (Keluar)), lalu tekan **untuk membuka.**
- 3. Tekan  $\overline{++}$  untuk keluar.

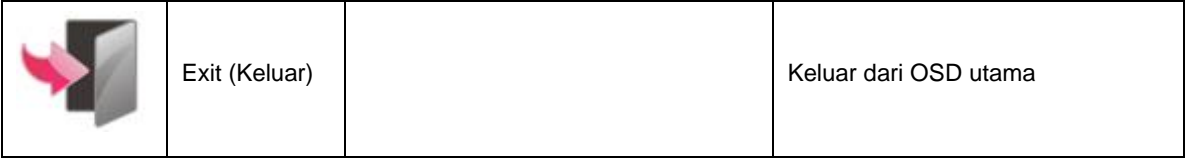

## <span id="page-25-1"></span>**Indikator LED**

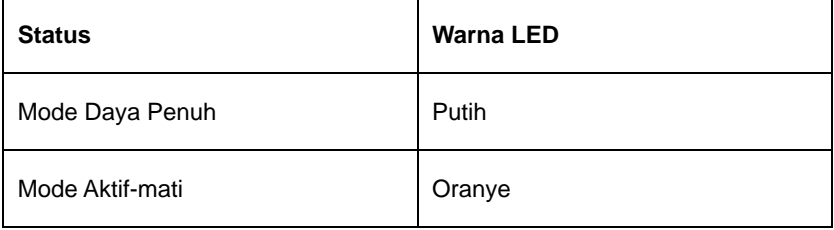

## <span id="page-26-0"></span>**Mengatasi masalah**

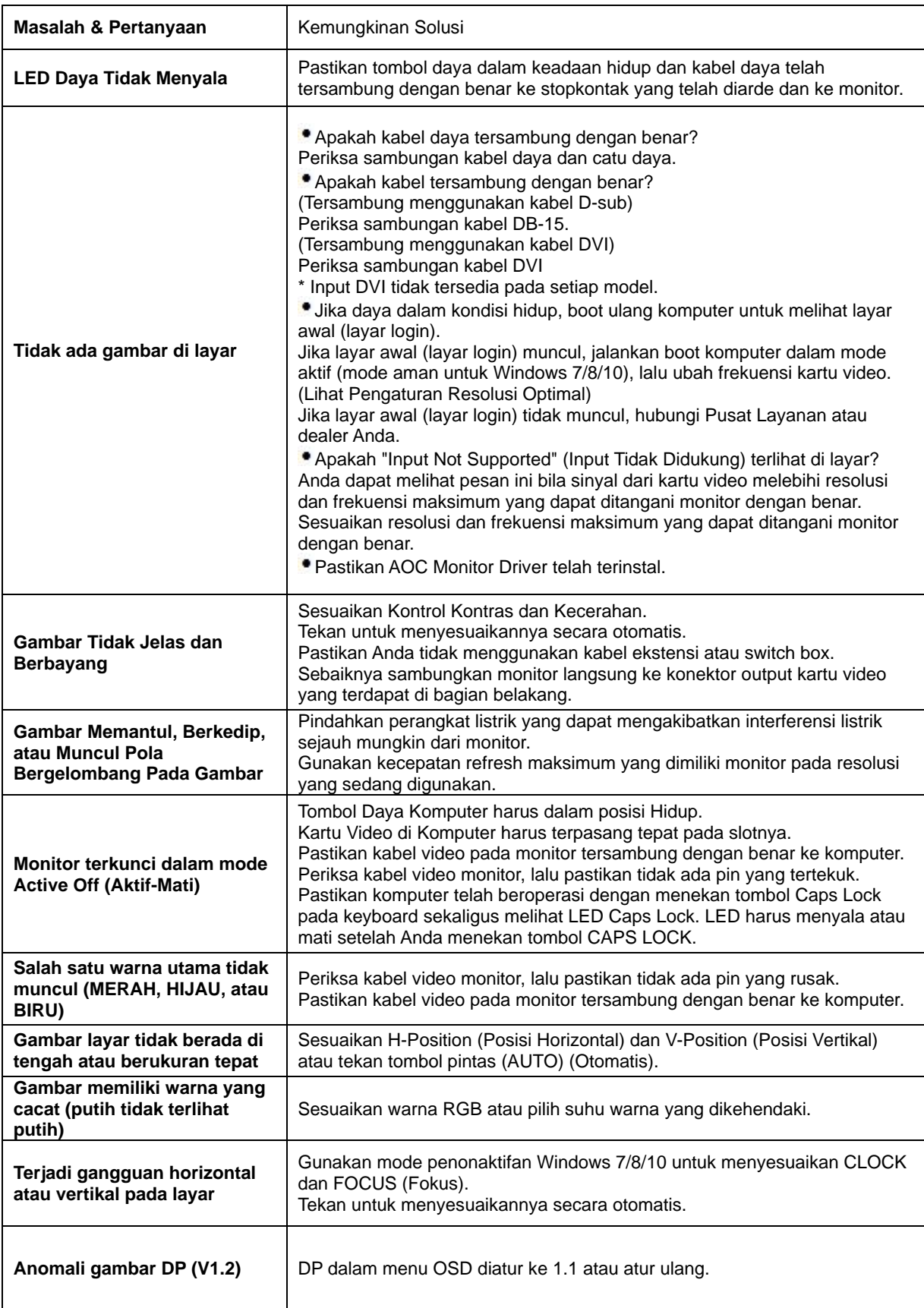

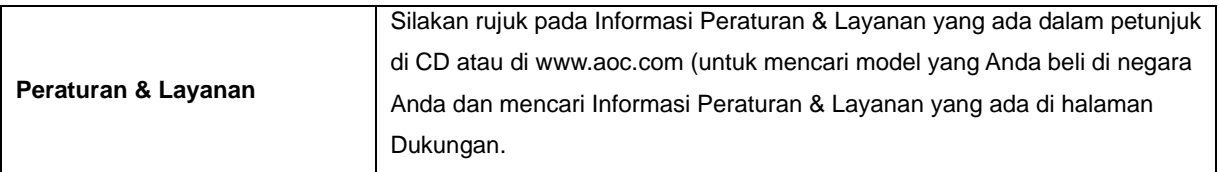

## <span id="page-28-0"></span>**Spesifikasi**

## <span id="page-28-1"></span>**Spesifikasi Umum**

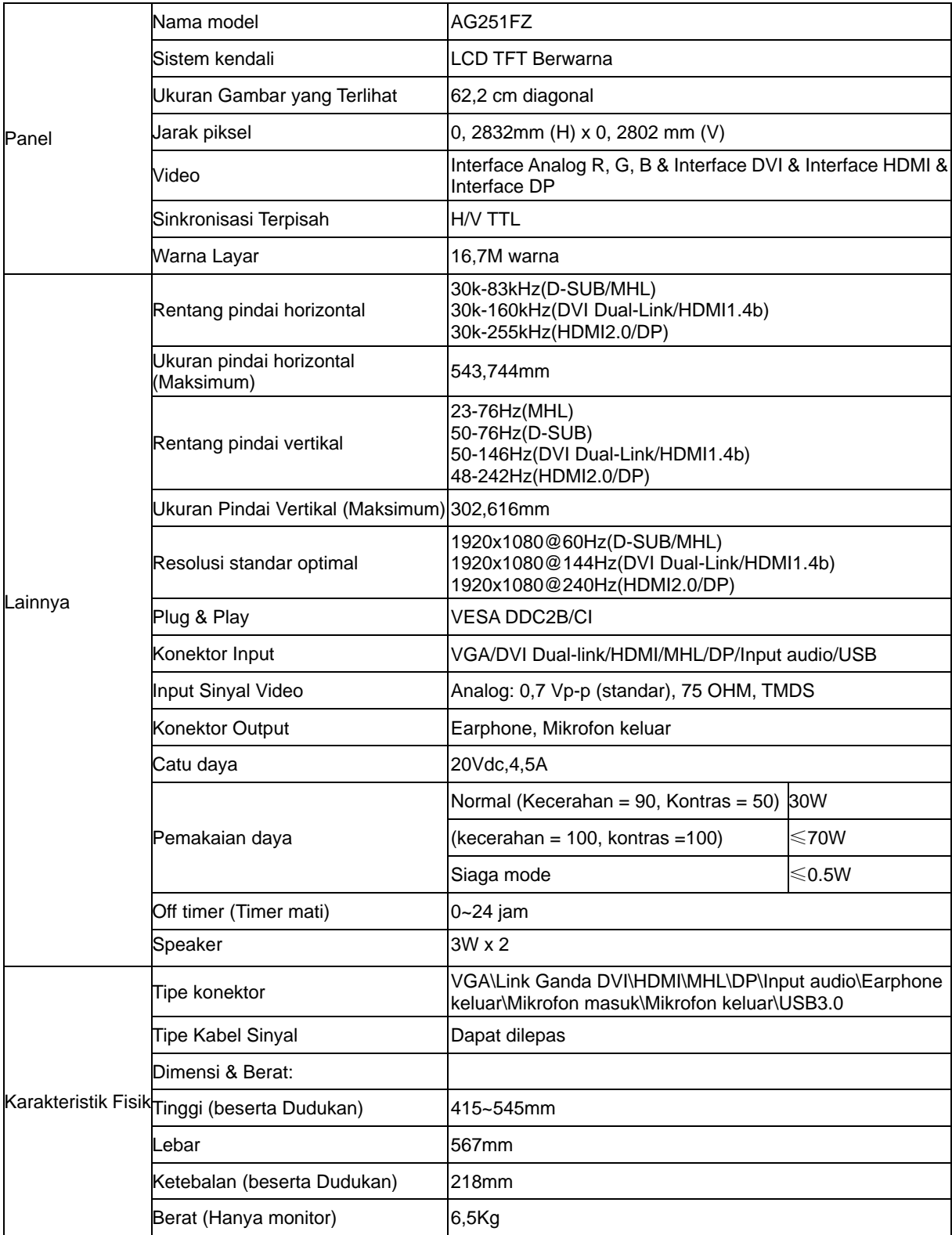

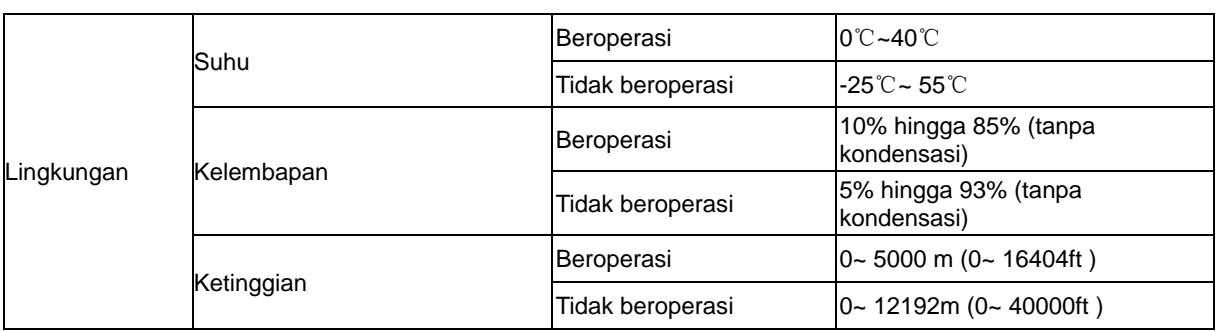

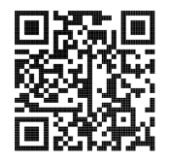

## <span id="page-30-0"></span>**Mode Tampilan Standar**

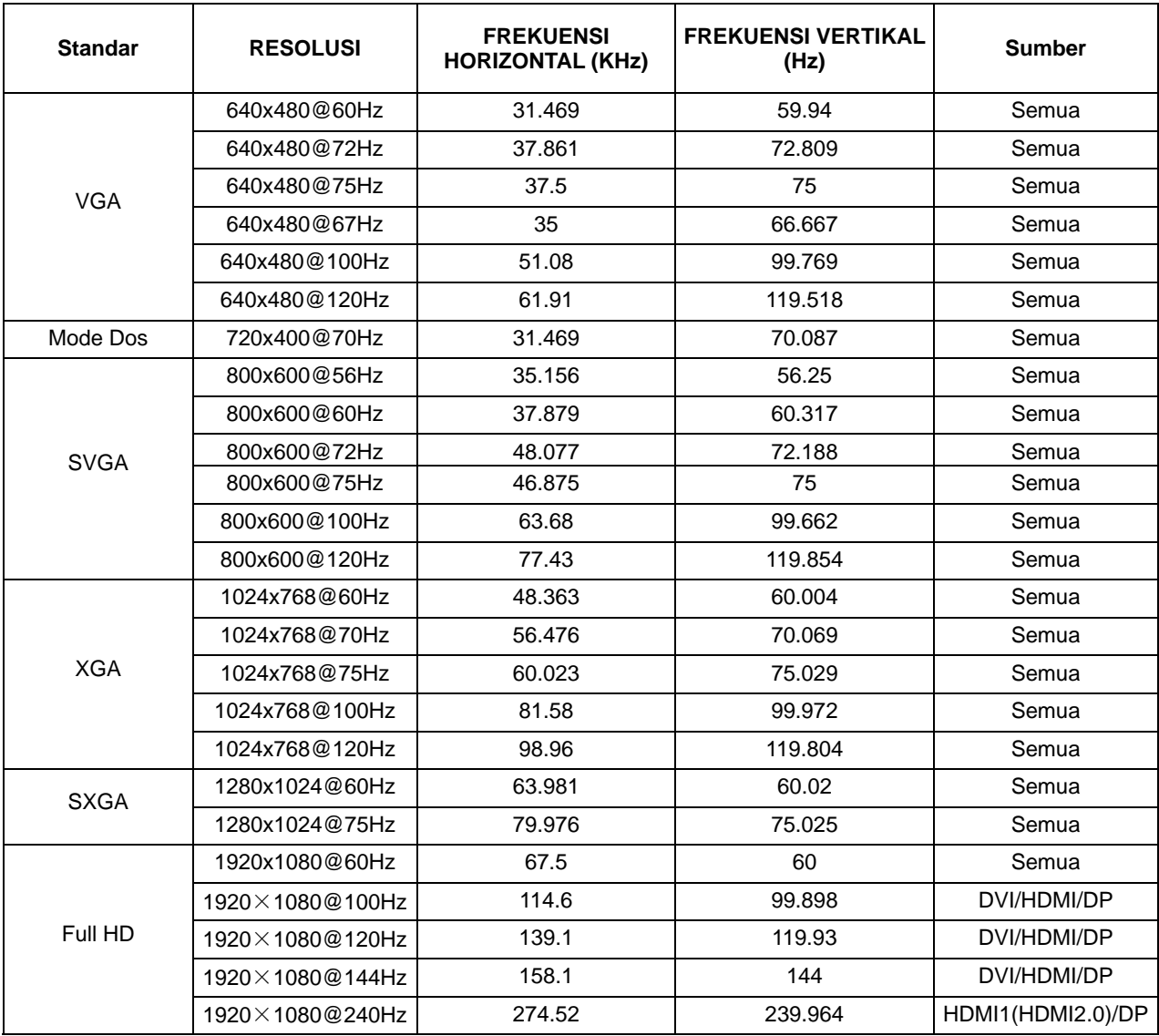

## <span id="page-31-0"></span>**Penggunaan Pin**

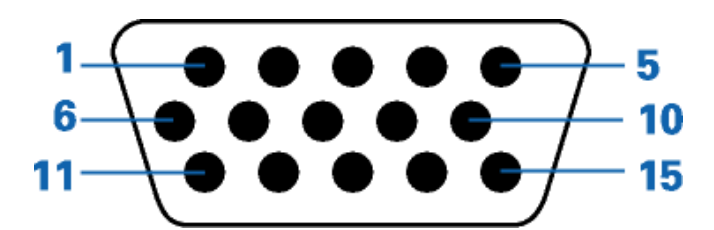

#### **Kabel Sinyal Layar Warna 15-Pin**

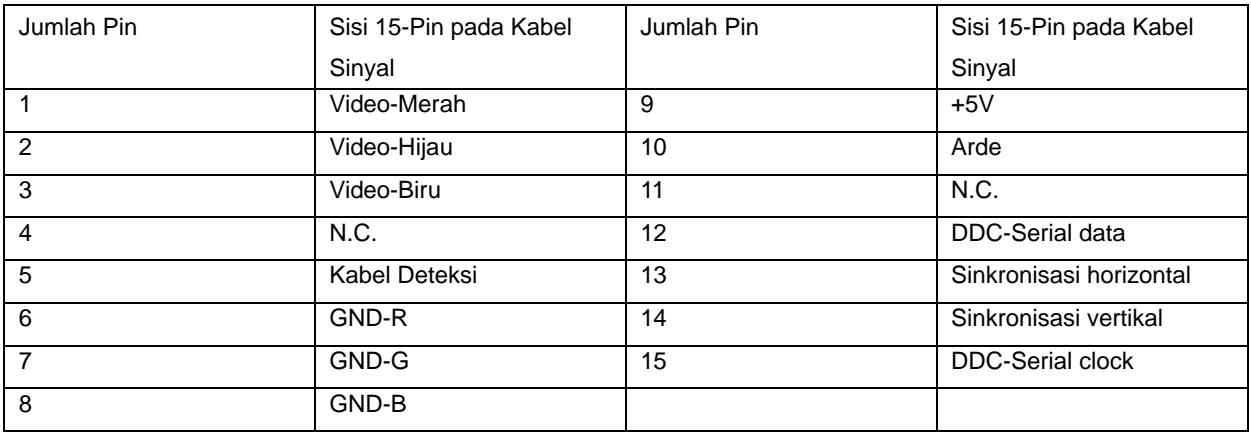

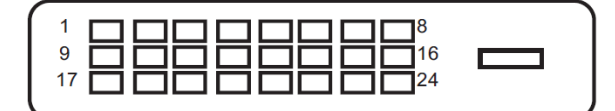

#### **Kabel Sinyal Layar Warna 24-Pin**

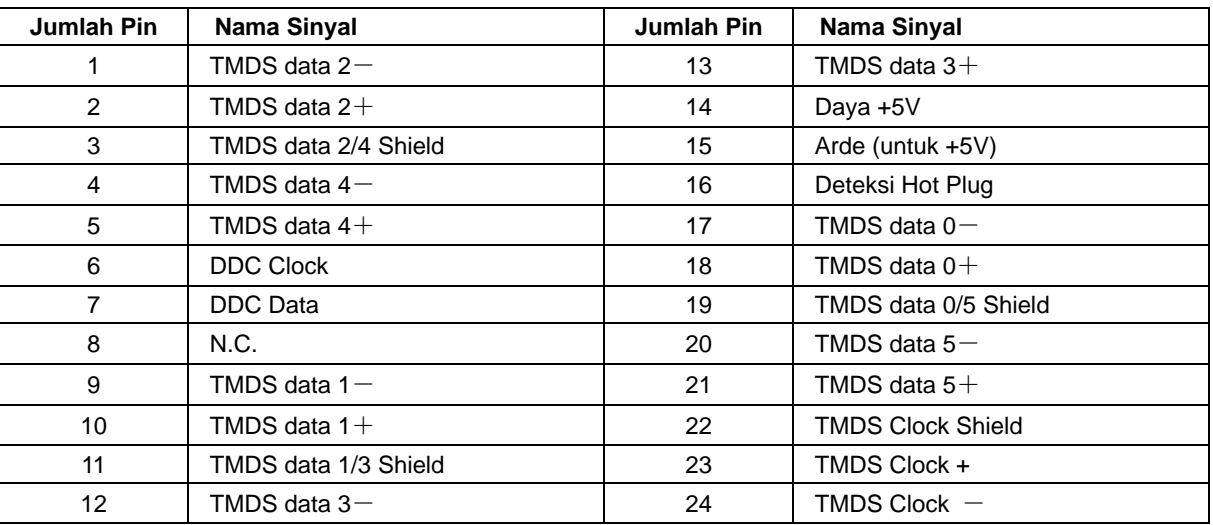

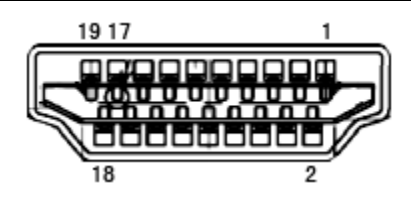

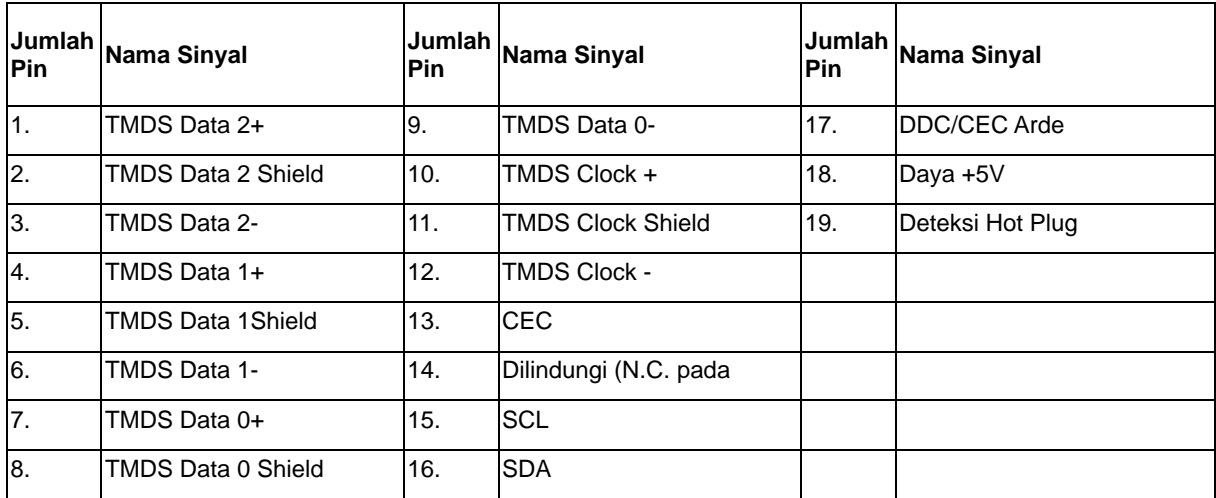

**Kabel Sinyal Layar Warna 20-Pin**

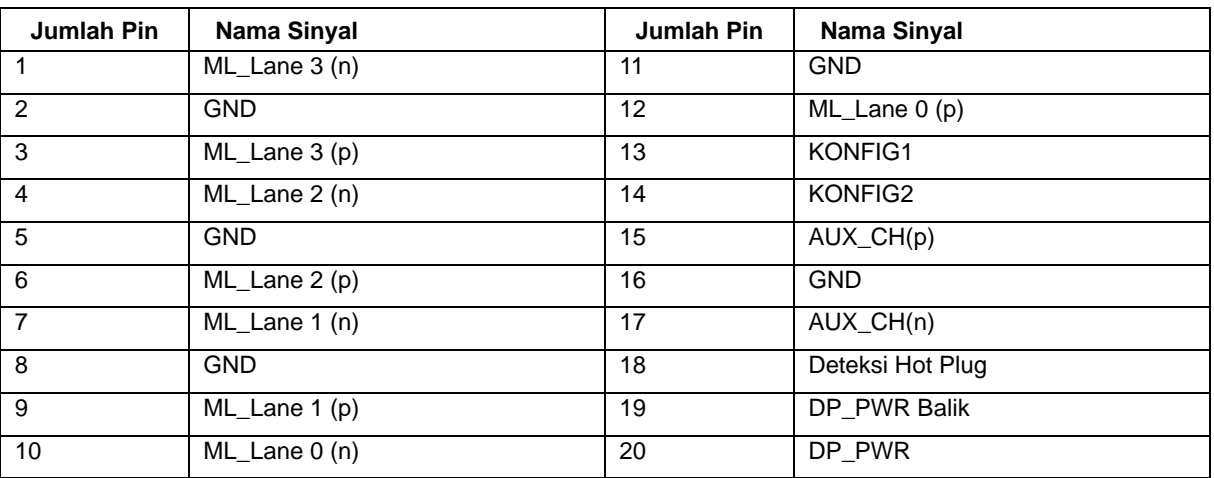

## <span id="page-33-0"></span>**Plug and Play**

#### **Fitur Plug & Play DDC2B**

Monitor ini dilengkapi kemampuan VESA DDC2B berdasarkan standar VESA DDC STANDARD. Fitur ini memungkinkan monitor menginformasikan identitasnya kepada sistem host dan, tergantung pada tingkat DDC yang digunakan, menyampaikan informasi tambahan tentang kemampuan tampilannya.

DDC2B adalah kanal data dua arah berdasarkan protokol I2C. Sistem host dapat meminta informasi EDID melalui kanal DDC2B.